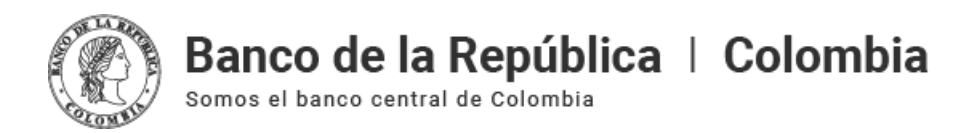

# **Inversiones en el Sistema de Información Cambiaria**

Viernes, agosto 20 de 2021 - 12:00pm

# **Contenido**

[I.](https://www.banrep.gov.co/#i) ¿Qué es el Sistema de [Información](https://www.banrep.gov.co/#ii) Cambiaria y para qué sirve? II. ¿Cómo ingreso al Sistema de [Información](https://www.banrep.gov.co/#iii) Cambiaria? III. ¿Cómo registrar, sustituir y cancelar [inversiones?](https://www.banrep.gov.co/#iv) A. Registrar [operaciones](https://www.banrep.gov.co/#iva) B. [Cancelar](https://www.banrep.gov.co/#ivb) C. [Sustituir](https://www.banrep.gov.co/#ivc) IV. ¿Cómo consultar información de [inversiones?](https://www.banrep.gov.co/#v) A. Consultar [operaciones](https://www.banrep.gov.co/#va) B. [Descargar](https://www.banrep.gov.co/#vb) un extracto V. ¿Qué es una Solicitud [Especial?](https://www.banrep.gov.co/#vi) VI. Preguntas frecuentes sobre [Inversiones](https://www.banrep.gov.co/#vii) VII. Otros [recursos](https://www.banrep.gov.co/#viii)

# **I. ¿Qué es el Sistema de Información Cambiaria y para qué sirve?**

Es el Sistema de Información administrado por el Banco de la República (Banrep) para el registro, transmisión, consolidación y consulta de la información de las operaciones de cambio sujetas a informe o registro. Este sistema incorpora la información contenida en el Sistema Estadístico Cambiario y lo remplazó totalmente en noviembre de 2023.

El Sistema de [Información](https://zenu.banrep.gov.co/siteminderagent/forms/BANREP_sauc.fcc?TYPE=33554433&REALMOID=06-9051db1d-89fe-4073-88cf-811a058e8fa7&GUID=&SMAUTHREASON=0&METHOD=GET&SMAGENTNAME=-SM-jfDB62YUvEZxPBq%252bnkYmczClfx3pA4BeGR7TSdLeZKpURLsKBnH36ZE%252fSZ38ASeb&TARGET=-SM-https%253a%252f%252fzenu%252ebanrep%252egov%252eco%252fcattleya--client--extranet%252f) Cambiaria sirve para el registro, transmisión, consolidación y consulta de la información de los siguientes trámites de inversiones internacionales:

A) Registro de inversiones internacionales sin canalización de divisas.

B) Cancelación de inversiones internacionales.

C) Sustitución de inversiones internacionales.

- D) Conciliación patrimonial del régimen especial.
- E) Registro de inversión suplementaria al capital asignado.
- F) Anulaciones y correcciones a las anteriores operaciones del presente listado.

Para más información sobre el Sistema de Información Cambiaria, ingrese a [www.banrep.gov.co](http://www.banrep.gov.co/), y siga la ruta: "Política monetaria y cambiaria", "Regulación y operaciones cambiarias", ["Material](https://www.banrep.gov.co/es/sistema-informacion-cambiaria-sic) de apoyo del Sistema".

# **II. ¿Cómo ingreso al Sistema de Información Cambiaria?**

Para empezar, ingrese a la página web del Banco de la República [www.banrep.gov.co,](http://www.banrep.gov.co/) opción "Política monetaria y cambiaria", "Regulación y operaciones cambiarias", ["Ingresar](https://zenu.banrep.gov.co/siteminderagent/forms/BANREP_sauc.fcc?TYPE=33554433&REALMOID=06-9051db1d-89fe-4073-88cf-811a058e8fa7&GUID=&SMAUTHREASON=0&METHOD=GET&SMAGENTNAME=-SM-jfDB62YUvEZxPBq%252bnkYmczClfx3pA4BeGR7TSdLeZKpURLsKBnH36ZE%252fSZ38ASeb&TARGET=-SM-https%253a%252f%252fzenu%252ebanrep%252egov%252eco%252fcattleya--client--extranet%252f) al Sistema". Si es su primer acceso al Sistema deberá registrar un nuevo Usuario, o autenticarse con su usuario y contraseña, si ya está registrado.

Para conocer el paso a paso de ingreso al sistema, ingrese a [www.banrep.gov.co](http://www.banrep.gov.co/), "Política monetaria y cambiaria", "Regulación y operaciones cambiarias", "Material de apoyo para el Sistema", y consulte "Acceso al Sistema de Información Cambiaria y [autenticación](https://www.banrep.gov.co/es/politica-monetaria-cambiaria/regulacion-operaciones-cambiarias/acceso-sistema-autenticacion-usuarios) de usuarios".

Recuerde que, una vez registrado, la autenticación en el Sistema de Información Cambiaria podrá hacerse con el Usuario y con el Código de verificación o con un Certificado digital.

### **III. ¿Cómo registrar, cancelar y sustituir inversiones?**

Antes de realizar cualquier procedimiento de inversión, tenga en cuenta que tanto el inversionista como el receptor de la inversión deben estar creados como Actores en el Sistema de Información Cambiaria. Consulte cómo hacerlo la sección de "Usuarios y actores en el Sistema de [Información](https://www.banrep.gov.co/es/politica-monetaria-cambiaria/regulacion-operaciones-cambiarias/usuarios-actores-sistema) Cambiaria", ingresando a [www.banrep.gov.co](https://www.banrep.gov.co/es) opción Política monetaria y cambiaria", "Regulación y operaciones cambiarias", "Material de apoyo para el Sistema.

### A. **Registrar operaciones**

Para registrar una inversión en la que no hubo canalización de divisas, ingrese al Sistema de Información Cambiaria y en el menú "Inversiones Internacionales" seleccione la opción "Declaración de registro". Una vez allí, el Sistema le irá guiando con ayudas dinámicas para diligenciar cada campo.

Para conocer las reglas aplicables al [diligenciamiento](https://www.banrep.gov.co/es/regulacion-operaciones-cambiarias-dcip-83) de las fechas, consulte el [Anexo](https://www.banrep.gov.co/sites/default/files/reglamentacion/archivos/dcip-83-compendio-anexo4.pdf) 4 de la Circular Reglamentaria Externa DCIP-83.

Al seleccionar el destino de la inversión, tenga en cuenta que los destinos de "Entidades cooperativas" y "Entidades sin ánimo de lucro" fueron unificadas en el destino de "Empresas", mientras que el destino de "Negocios fiduciarios" fue dividido en dos: "Patrimonios autónomos" y "Encargos fiduciarios".

Tenga en cuenta que lo que antes se denominaba "Código y descripción de la operación" y "Acto o negocio de origen", en el Sistema de Información Cambiaria se llama solamente ["Origen](https://www.banrep.gov.co/es/material-apoyo-nuevo-sistema-informacion-cambiaria/declaracion-registro-inversiones-internacionales)".

Al diligenciar las participaciones, podrá diligenciar cero (0), caso en el cual deberá seleccionar el motivo por el cual está registrando inversión sin participaciones. Un ejemplo de esto, es cuando hay un aumento en el valor nominal de las acciones que ya están registradas, sin que se emitan nuevas participaciones.

Por otra parte, para registrar inversión suplementaria al capital asignado recibida por las sucursales de sociedades extranjeras del régimen especial, ingrese al Sistema de Información Cambiaria y en el menú "Inversiones [Internacionales"](https://www.banrep.gov.co/sites/default/files/guia-diligenciar-registro-inversion-suplementaria-al-capital-asignado.pdf) seleccione la opción "ISCA Declaración de registro de inversión suplementaria al capital asignado". Una vez allí, el Sistema le irá guiando con ayudas dinámicas para diligenciar cada campo.

En el nuevo Sistema de Información Cambiaria, los registros de inversión suplementaria al capital asignado y las conciliaciones patrimoniales del régimen especial se envían en formatos diferentes. Si se trata de lo segundo, deberá informarse mediante la ["Conciliación](https://www.banrep.gov.co/sites/default/files/guia-diligenciar-conciliacion-patrimonial-regimen-especial.pdf) patrimonial del régimen especial" a través del Sistema de Información Cambiaria.

Para conocer las reglas aplicables al diligenciamiento de las fechas, consulte los capítulos 7 y 11 de la Circular [Reglamentaria](https://www.banrep.gov.co/es/regulacion-operaciones-cambiarias-dcip-83) Externa DCIP-83.

### B. **Cancelar**

Para cancelar total o parcialmente una inversión, ingrese al Sistema de Información Cambiaria y en el menú "Inversiones Internacionales" seleccione la opción "Declaración de [cancelación"](https://www.banrep.gov.co/sites/default/files/guia-diligenciar-declaracion-de-cancelacion.pdf). Una vez allí, el Sistema le irá guiando con ayudas dinámicas para diligenciar cada campo.

Para conocer las reglas aplicables al [diligenciamiento](https://www.banrep.gov.co/es/regulacion-operaciones-cambiarias-dcip-83) de las fechas, consulte el [Anexo](https://www.banrep.gov.co/sites/default/files/reglamentacion/archivos/dcip-83-compendio-anexo4.pdf) 4 de la Circular Reglamentaria Externa DCIP-83.

Tenga en cuenta que las cancelaciones por cambio de residencia para efectos cambiarios deberán tramitarse mediante Solicitud Especial.

### C. **Sustituir**

Para sustituir una inversión, ingrese al Sistema de Información Cambiaria y en el menú "Inversiones Internacionales" seleccione la opción ["Sustitución"](https://www.banrep.gov.co/sites/default/files/guia-diligenciar-sustitucion-de-inversiones.pdf). Una vez allí, el Sistema le irá guiando con ayudas dinámicas para diligenciar cada campo.

Para conocer las reglas aplicables al [diligenciamiento](https://www.banrep.gov.co/es/regulacion-operaciones-cambiarias-dcip-83) de las fechas, consulte el [Anexo](https://www.banrep.gov.co/sites/default/files/reglamentacion/archivos/dcip-83-compendio-anexo4.pdf) 4 de la Circular Reglamentaria Externa DCIP-83.

Tenga en cuenta que, dependiendo del tipo de sustitución (cambio de titular, cambio de empresa receptora y cambio de destino) y de la calidad en la que actúe (cedente, cesionario, empresa receptora inicial, empresa receptora final, inversionista, receptor/administrador de encargo fiduciario, receptor final/administrador de encargo fiduciario y receptor inicial/administrador de encargo fiduciario), el Sistema habilitará la opción para registrar o cancelar la inversión. Igualmente, los campos que debe diligenciar dependerán de la calidad en la que esté actuando.

En el Sistema de Información Cambiaria no es obligatoria la presentación simultánea de un registro y una cancelación para sustituir una inversión registrada. Por ejemplo, actuando como inversionista cedente podrá diligenciar la información en el módulo de Sustituciones para transmitir una cancelación total o parcial.

## **IV. ¿Cómo consultar información de inversiones?**

Los interesados en consultar información, deberán autenticarse en el Sistema de Información Cambiaria con su Usuario y Código de verificación (OTP) o con un Certificado digital. Una vez acreditados, los Usuarios pueden consultar la información de las operaciones de inversiones incorporadas en el Sistema de Información Cambiaria.

Recuerde que los extractos que el Usuario interesado obtenga del Sistema de Información Cambiaria servirán para realizar el trámite de visa de inversionista ante la Cancillería de Colombia.

En el Sistema de Información Cambiaria los Usuarios pueden:

### A. **Consultar operaciones**

Para consultar operaciones, debe ingresar al menú de "Inversiones internacionales" y seleccionar la opción "Consulta de operaciones". Además de consultar, en esta opción podrá corregir o anular operaciones. Tenga en cuenta que el detalle de estos procedimientos está descrito en el capítulo 7 y el Anexo 3 de la Circular Reglamentaria Externa DCIP-83.

Una vez haya ingresado a dicha opción, diligencie los datos sobre el tipo y número de operación que va a consultar.

### B. **Descargar un extracto**

Para descargar un extracto, debe ingresar al menú de "Inversiones internacionales" y en la opción "Consultas" seleccionar "Extracto", diligenciar la información requerida y dar clic en la opción "Enviar extracto". El extracto será enviado al correo electrónico con el que se registró en el Sistema.

# **V. ¿Qué es una Solicitud Especial?**

Es la petición presentada con el fin de solicitar el registro o ajuste de una operación o dato que no puede realizarse directamente en el Sistema de Información Cambiaria.

Cuando proceda, se deberán diligenciar los formatos publicados en la página web del BR [http://www.banrep.gov.co](https://www.banrep.gov.co/es) en la sección "Política monetaria y cambiaria", "Regulación y operaciones [cambiarias",](https://banrep.my.site.com/s/) "Trámites y Servicios", ["Solicitudes](https://www.banrep.gov.co/es/operaciones-cambiarias/solicitudes-especiales-operaciones-cambiarias) Especiales", y enviarlos a través de la opción "Atención a la ciudadanía". Cuando no exista formato, la solicitud suscrita deberá enviarse a través del enlace indicado.

Cuando la Solicitud Especial sea presentada mediante apoderado o representante legal, deberán adjuntarse también los documentos que acrediten la representación. Si estos fueron previamente aportados al Banco de la República, deberá indicar el número y fecha de radicación, con el fin de ser tenidos en cuenta dentro del estudio de la solicitud.

Los siguientes trámites deberán realizarse mediante Solicitud Especial:

a) Unificación de identificaciones

Cuando un actor cuente con más de una identificación en el nuevo Sistema de Información Cambiaria podrá solicitar su unificación a una de ellas, adjuntando el formato de "Unificación de identificaciones", suscrito por el Actor, su representante legal o apoderado.

b) Registro por recomposición de capital

Cuando como consecuencia de una reforma al capital o con ocasión de un cambio de moneda de referencia en el país receptor de la inversión, se aumente o disminuya el número de participaciones por cambio en su valor nominal sin modificar el valor del capital, el inversionista de la inversión colombiana en el exterior o la empresa receptora de inversión extranjera, actuando por sí mismos o por medio de representante legal o apoderado, deberá adjuntar suscrito el formato de "Recomposición de capital".

c) Corrección del tipo de régimen para sucursales de sociedades extranjeras

Si en la creación de la sucursal como Actor se clasificó por error como del régimen especial o mixto siendo del régimen general, o en la actualización se renunció por error al régimen especial o mixto, el representante legal o apoderado de la sucursal deberá solicitar su corrección adjuntando el certificado de existencia y representación legal. Cuando la sucursal pertenezca al régimen cambiario especial, deberá adjuntar copia del certificado de dedicación exclusiva emitido por el Ministerio de Minas y Energía.

d) Cancelación por cambio de residencia para efectos cambiarios

Si como consecuencia del cambio de residencia el inversionista no residente requiere ser calificado como inversionista nacional o el inversionista residente ha dejado de ser residente para efectos cambiarios, deberá remitir una comunicación suscrita en la que manifieste al BR su decisión, informando haber cumplido el término de permanencia establecido en el artículo 2.17.1.2 del Decreto 1068/2015.

En la comunicación deberá indicar el tipo y número de documento del inversionista y su nuevo país de residencia. Como resultado de esta decisión, el BR cancelará todos los registros de inversión que tenga el inversionista.

e) Corrección de operaciones de inversión anteriores al 1 de diciembre de 2003

De existir errores en las operaciones de inversiones internacionales con fecha de operación anterior al 1 de diciembre de 2003, el inversionista, su representante legal, su apoderado o el representante legal de la empresa receptora residente, mediante comunicación suscrita, deberá solicitar la corrección de la información, identificando el número de operación, las causas y los soportes que justifican la corrección.

f) Ajuste de inconsistencias derivadas de la migración de información al nuevo Sistema de Información Cambiaria

El inversionista, su representante legal, su apoderado o el representante legal de la empresa receptora residente, mediante comunicación suscrita, deberá solicitar los ajustes correspondientes, identificando el número de operación y los soportes que justifican su ajuste.

### **VI. Preguntas frecuentes**

### 1. **¿En qué parte de la Circular Reglamentaria Externa DCIP-83 encuentro la información relacionada con transmisión electrónica en el nuevo Sistema de Información Cambiaria?**

El Anexo 3 de la Circular Reglamentaria Externa DCIP-83 contiene las disposiciones relacionadas con acceso, creación de usuarios y transmisión electrónica, entre otra información relevante para conocer el Sistema.

### 2. **¿Los formularios 11, 11A y 12 desaparecieron?**

Con la entrada en operación del Sistema de Información Cambiaria, la información que se registraba en

dichos formularios deberá reportarse mediante las siguientes formas dinámicas:

- Declaración de Registro de Inversiones Internacionales
- Declaración de Cancelación de Inversiones Internacionales
- Sustitución de Inversiones Internacionales

### 3. **¿El Formulario No 13 desapareció?**

Con la entrada en operación del nuevo Sistema de Información Cambiaria, la información que se registraba con el Formulario No. 13 deberá reportarse en el nuevo Sistema, diligenciando las siguientes formas dinámicas:

- Declaración de Registro de Inversión Suplementaria al Capital Asignado
- Conciliación Patrimonial Régimen Especial
- 4. **¿Cómo se identifican en el nuevo Sistema de Información Cambiaria los inversionistas extranjeros y las sociedades extranjeras receptoras de inversión colombiana que se identificaban en el Sistema Estadístico Cambiario con códigos IE y SE?**

Los inversionistas extranjeros que se identifican con un código IE en el Sistema Estadístico Cambiario, se identificarán con el mismo código, pero con las siglas de no residente (NR) en el nuevo Sistema de Información Cambiaria.

Las empresas receptoras de inversión colombiana que se identifican con un código SE en el Sistema Estadístico Cambiario tendrán un nuevo código en el nuevo Sistema de Información Cambiaria.

5. **¿Cómo puedo actualizar el régimen de las sucursales de sociedades extranjeras en el Sistema de Información Cambiaria?**

Directamente, ingresando al módulo de Gestión de actores y modificando la información registrada.

### 6. **¿Qué debo tener en cuenta al momento de crear un patrimonio autónomo como actor en el Sistema de Información Cambiaria?**

Tanto el patrimonio autónomo como su administrador (residentes en Colombia) deben crearse como actores en el Sistema de Información Cambiaria. Tenga en cuenta que antes de la creación del patrimonio autónomo debe estar creado el administrador.

Igualmente, debe tener presente que el usuario que transmite la información por medio del Sistema de Información Cambiaria debe conocer el NIT genérico y nombre asociado a los patrimonios autónomos del administrador en aquellos casos en los que el patrimonio autónomo no cuente con NIT propio.

#### 7. **De acuerdo con el régimen cambiario, los inversionistas no residentes deben nombrar un apoderado en Colombia, ¿este mismo apoderado puede ejercer la representación del inversionista en el Sistema de Información Cambiaria?**

Sí. Para hacerlo, debe registrar el vínculo de representación en el Sistema. Si representa a una persona jurídica, también podrá hacerlo ingresando al Sistema con certificado digital.

#### 8. **¿Cómo se tramita una recomposición de capital?**

Las recomposiciones de capital deberán informarse por el representante legal de la empresa receptora de la inversión al DCIP del BR, mediante una [Solicitud](https://www.banrep.gov.co/es/operaciones-cambiarias/solicitudes-especiales-operaciones-cambiarias) Especial. Como resultado final de esta solicitud, el BR generará una Declaración de Cancelación de Inversiones Internacionales y una Declaración de Registro de Inversiones Internacionales por medio del nuevo Sistema de Información Cambiaria.

### **del SEC al nuevo Sistema?**

Mediante una [Solicitud](https://www.banrep.gov.co/es/operaciones-cambiarias/solicitudes-especiales-operaciones-cambiarias) Especial es posible que el inversionista, su representante legal, apoderado o representante legal de la empresa receptora solicite los ajustes correspondientes, siempre y cuando la inconsistencia en la información haya sido causada por la migración de información.

### 10. **¿Puedo descargar el detalle de las operaciones transmitidas?**

Sí, una vez finalice con la transmisión de cada operación y el sistema le informe que el proceso ha sido exitoso, podrá descargar el detalle pasando el cursor del ratón encima del Número de operación que le asignó el Sistema dando clic sobre el número o el icono ubicado al lado del mismo.

### **VII. Otros recursos**

- Para conocer más información sobre cómo navegar en el nuevo Sistema, ingrese a [www.banrep.gov.co](http://www.banrep.gov.co/), y siga la ruta: "Política monetaria y cambiaria", "Regulación y operaciones cambiarias", "Material de apoyo para el Sistema" y consulte el contenido en videos e instructivos sobre creación de actores, [representació](https://www.banrep.gov.co/es/sistema-informacion-cambiaria-sic)n de actores y solicitudes especiales, entre otros.
- Igualmente, recuerde que podrá consultar el compendio actualizado de la Circular Reglamentaria Externa DCIP-83 en la siguiente ruta: "Política monetaria y cambiaria", "Regulación y operaciones cambiarias", "Normatividad", "Compendio actualizado de la Circular [Reglamentaria](https://www.banrep.gov.co/es/regulacion-operaciones-cambiarias-dcip-83) Externa DCIP-83".